# **Станция автоматизации modu200**

# **Достижение большей энергоэффективности**

SAUTER EY-modulo 2 – это многократно проверенная и испытанная технология в новом дизайне. Для точного выполнения задач регулирования и управления 24 часа в сутки.

# **Область применения**

Регулирование, управление, мониторинг и оптимизация инженерных систем, в таких областях, как инженерные системы ОВК..

# **Свойства**

- Компактная станция автоматизации
- Часть серии систем автоматизации SAUTER EY-modulo
- 26 входов
- 10 выходов
- коммуникация SAUTER novaNet

• программирование/параметризация через компьютер с помощью программ CASE Suite Software (согласно IEC 61131-3)

- библиотеки техники регулирования и управления
- временные и календарные функции
- запись данных (Историческая база данных)

#### **Техническое описание**

- питание 24  $V$   $\sim$ / $=$
- 12 бинарных входов (неисправность/статус)
- 7 аналоговых входов (Ni/Pt1000)
- 5 аналоговых входов (U, потенциометр)
- 2 импульсных счетчика
- 4 аналоговые выходы (0...10 V)
- 6 бинарных выходов (реле)

#### **Изделия**

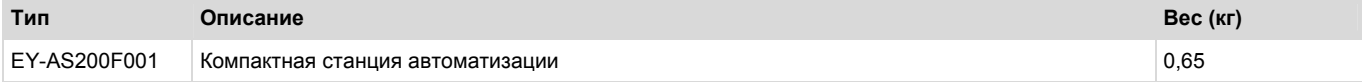

#### **Технические данные**

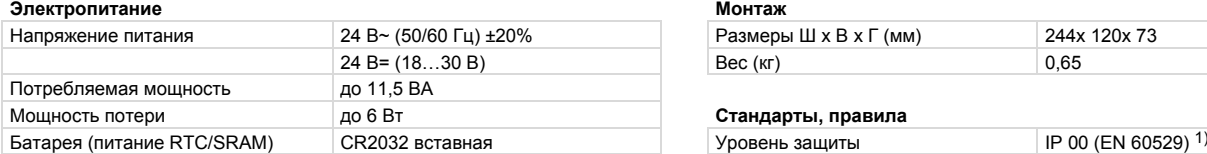

#### Разъемы, коммуникация

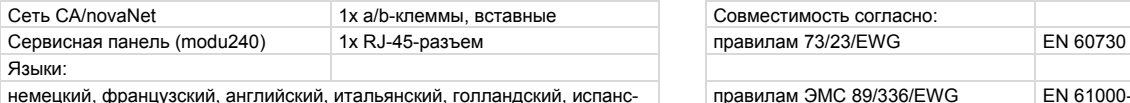

кий, шведский, норвежский, датский, португальский, финский, польский, словенский, венгерский, румынский, русский, чешский, турецкий, словацкий EN 61000-6-4

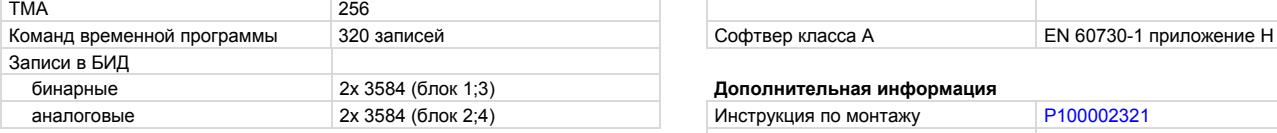

# **Допустимые условия окружающей среды**

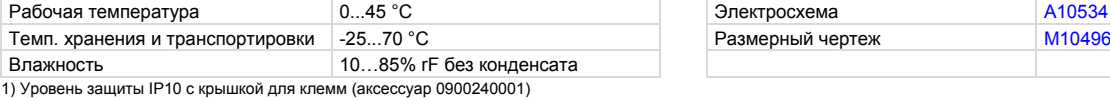

Размеры Ш x B x Г (мм)  $244x 120x 73$ 24 В= (18…30 В) Вес (кг) Вес (кг) 0,65

# Мощность потери до 6 Вт **Стандарты, правила**

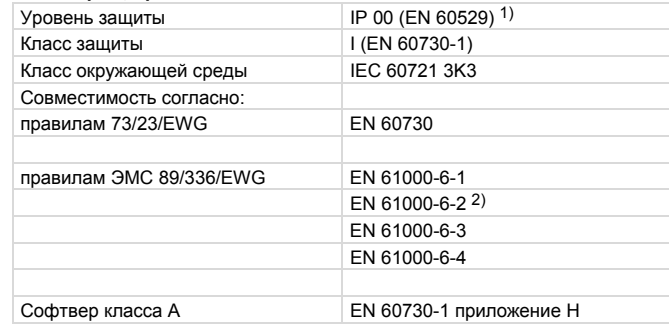

#### бинарные 2x 3584 (блок 1;3) **Дополнительная информация**

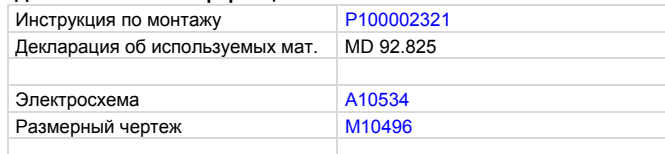

2) При обязательном требовании выполнения промышленного стандарта (EN 61000-6-2) максимальная длина кабелей подключения бинарных входов (DI), аналоговых входов/выходов (AI/AO), импульсных входов (CI) и выходов напряжения (5 и 13 В) не должна превышать 30 м.

where  $c$  is a substitution  $\mathcal{C}$  and  $\mathcal{C}$  was  $\mathcal{C}$  and  $\mathcal{C}$  and  $\mathcal{C}$  and  $\mathcal{C}$  and  $\mathcal{C}$ 

# llilin Win

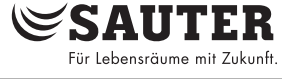

# **PDS 92.825 РУ Каталог EY-AS200**

# SAUTER Für Lebensräume mit Zukunf

# **Аксессуары**

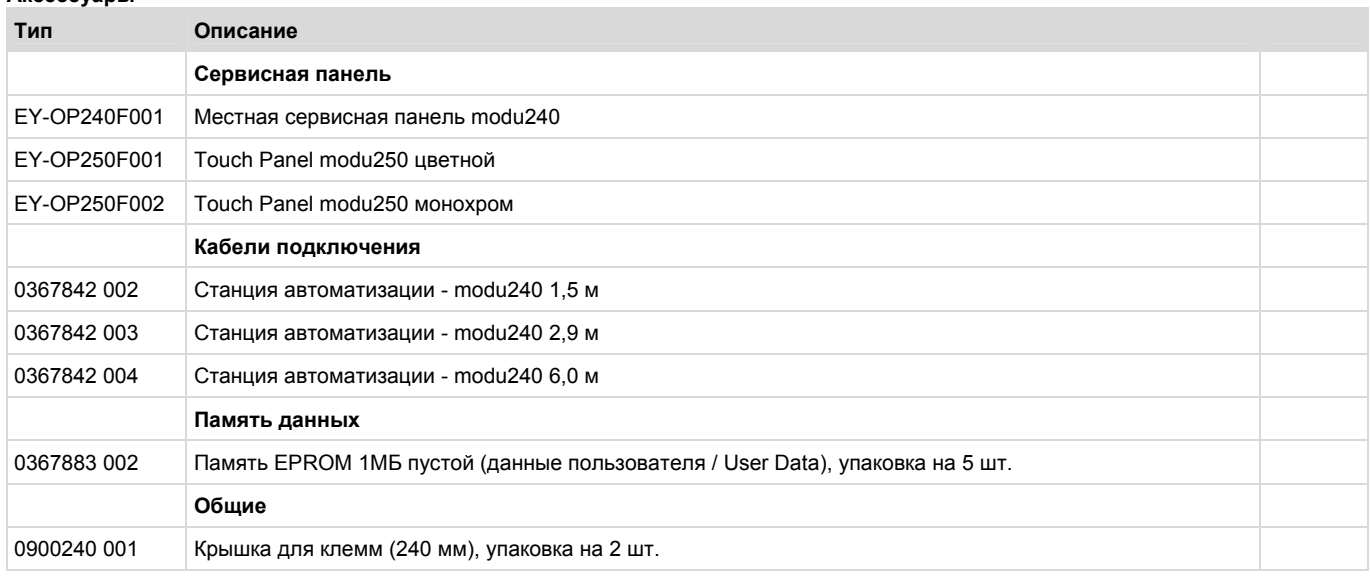

# **Рекомендации для проектирования**

# **Монтаж и питание**

Станция автоматизации modu200 монтируется с помощью ДИН-рейки (EN 60715) в ШАУ и питается 24 V переменного или постоянного тока. Подключение разрешается только в обесточенном состоянии! Клеммы земли внутри связаны с общей Землей (контуры PELV). Местное оборудование и шина данных (novaNet) подключаются через винтовые соединения. При этом следует выполнять следующие условия:

- медный провод диаметра мин. 0,8 мм<sup>2</sup> макс. 2,5 мм<sup>2</sup> при соблюдении норм и местных стандартов электроподключения

- при подключении напряжения питания обязательно подключить защитную землю к предусмотренной клемме
- аккуратно подключать кабели коммуникации, которые должны быть разделены от токовых кабелей, согласно стандартам EN 50174-1, EN 50174-2 и EN 50174-3,
- специальные нормы, такие как IEC/EN 61508, IEC/EN 61511, IEC/EN 61131-1, IEC/EN 61131-2, и подобные не были предусмотрены,
- обязательно учитывать местные нормы касательно инсталляции, применения, доступа, прав доступа, предотвращения несчастных случаев, безопасности, демонтажа и музороотвода, а также нормы инсталляции EN 50178, 50310, 50110, 50274, 61140 и подобные,

- другие данные согласно инструкции по монтажу

# **Шина данных**

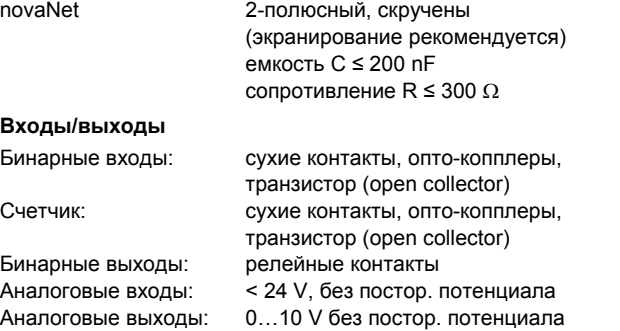

# **Описание входов и выходов**

# **Измерение температур**

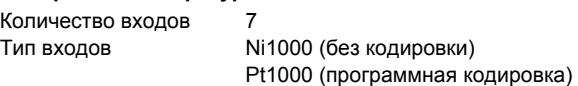

Диапазон измерения: Ni1000 -50...+150 °C<br>Pt1000 -100 +500 °C  $-100 +500 °C$ 

Температурные входы не требуют калибровки. Их можно непосредственно использовать для Ni1000 и Pt1000. 2-омовое сопротивление провода учтено и компенсировано.

Сенсора подключаются по двухпроводной технике. С учетом сопротивления провода 2 Ома (сечение кабеля 1,5 мм² ) длина кабеля подключения может достичь 85 м. Напряжение измерения подается импульсами, чтобы не нагреть сенсор. Входы рассчитаны на сенсоры Ni1000, с помощью программы можно кодировать входы для использования Pt1000.

# **Измерение U/пот/(I)**

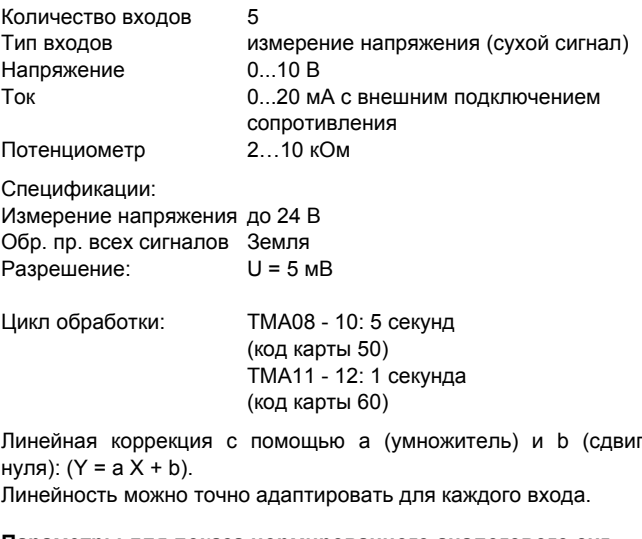

# **Параметры для показа нормированного аналогового сигнала(AI 0…1)**

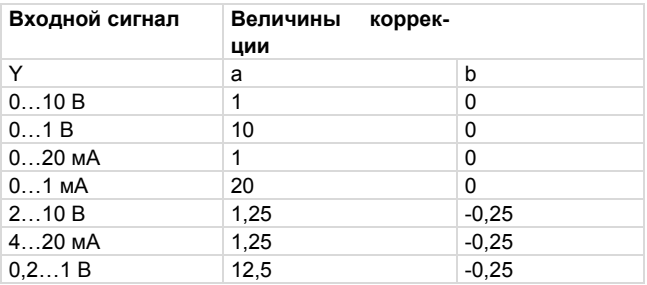

# **Измерение напряжения (U)**

Измерение напряжения возможно у всех входов U-I-R. Измеряемое напряжение подключается между одной из входных клемм для напряжения (см. электросхему) и одной клеммой земли. Сигнал должен быть сухим (без посторон. потенциала)! Измерение 0(0,2)...1 V или 0(2)...10 V выбирается с помощью программы (софтвер).

Максимальное напряжение без разрушения составляет < 24 В, диапазон измерения ограничен на 10 В. Внутреннее сопротивление Ri входа составляет > 50 kΩ.

# **Измерение тока (I)**

Измерение тока возможно у всех входов U-I-R через внешнее сопротивление, подключенное параллельно к входу напряжения. Сигнал должен быть сухим (без посторон. потенциала)!

# **Измерение омического сопротивления (пот)**

Потенциометры подключаются к клеммам U, Земля и +5 В. Чтобы предотвратить перегрузку референц-выхода, величина потенциометра должна составить не менее2 кОм. Потенциометры можно использовать на всех входов U-I-R.

Важно: выход напряжения +5 V (клемма 48) не защищен от короткого замыкания! Поэтому обязательно проверить правильное подключение потенциометра до пуско-наладки.

# **Подсчет импульсов**

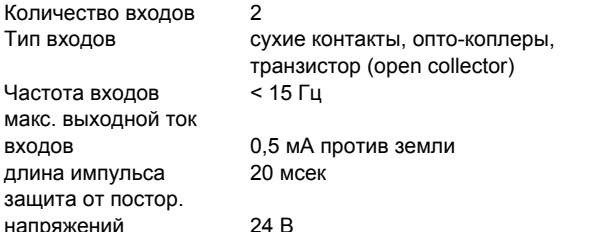

К входам подсчета импульсов можно подключать сухие контакты, опто-коплеры или транзисторы с открытым коллектором. Максимальная частота импульсов может достичь 15 Гц. Чтобы правильно считать переключающие контакты, предусмотрена мин. длина импульса 20 мсек. Считается уходящий импульс, и его длина не ограничена.

Внутренняя величина подсчета опрашивается в каждом цикле, а ее суммирование к величине подсчета осуществляется программой процессора не позднее, чем через 30 сек. Формат разрешает отобразить величины подсчета до 67'108'864 с разрешением 1.

# **Бинарные входы**

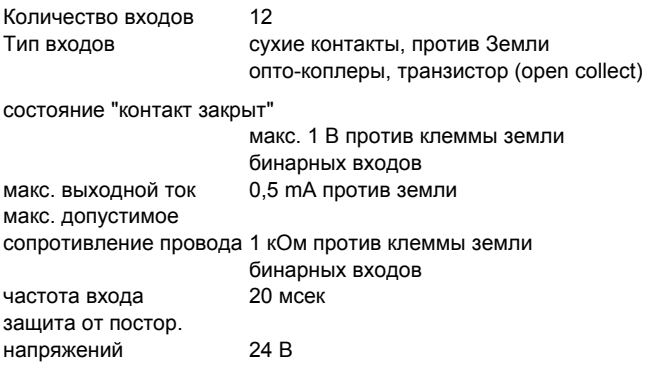

С помощью СА modu200 можно непосредственно подключить 12 бинарных входов. Бинарные входы подключаются между входной клеммой и клеммой земли. Открытый контакт соответствует биту=0, bei закрытый контакт - бит=1. Станция дает напряжение ококло 13 В к клеммам, при этом течет ток 0,4 мА при закрытом контакте. Кратковременные изменены длиною не менее 30 мсек между опросами станции хранятся в буфере и обрабатываются при следующем цикле.

SENITH: Lebensräume mit Zukunft

Для каждого бинарного входа можно определить программой, является ли сигнал неисправностей или статусом.

# **Бинарные выходы**

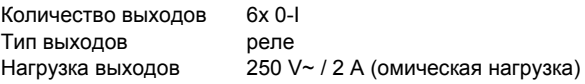

Важно: Не разрешается смешанное подключение токовых контуров, разных фаз (L1/L2) или разных диапазонов напряжений (низкое / маленькое напряжение)!

С помощью СА modu200 можно непосредственно управлять 6 бинарными выходами.

Истинный обратный сигнал можно реализовать только через бинарные входы.

### **Аналоговые выходы**

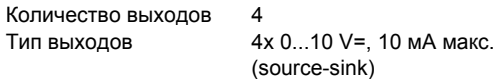

Важно: Выходы не защищены от подключенного постороннего напряжения питания!

С помощью СА modu200 можно непосредственно управлять 4 аналоговыми выходами. Выходное напряжение получается между соответствующей выходной клеммой и клеммой земли.

# **Концепция часа и батареи**

In der Automationsstation modu200 ist eine Echtzeituhr (RTC) für die Zeitprogramme integriert. Datum, Uhrzeit und Umschaltung Sommer/ Winterzeit müssen bei Erstinbetriebnahme geprüft und gegebenenfalls eingestellt werden.

Eine steckbare Lithium-Knopfzellen-Batterie (Typ CR2032) sorgt dafür, dass bei einem Spannungsausfall die Anwenderdaten (CASE Engine-Daten), parametrierte Zeitprogramme sowie die historischen Daten (HDB) im SRAM erhalten bleiben. Die Batterie ermöglicht die Erhaltung der Daten und den Betrieb der Echtzeituhr im spannungslosen Zustand während mindestens 3 Jahren ab Produktionsdatum der Automationsstation. Bei Netzwiederkehr wird die Automationsstation die Konsistenz der Daten überprüfen und die Kommunikation in Gang setzen.

Es wird empfohlen, die Anwenderdaten in einem User-PROM zu speichern, dies steigert die Sicherheit gegen Datenverlust. Das User-PROM kann durch ein handelsübliches Gerät programmiert und danach direkt in die Station eingesetzt werden.

# **Технические данные батареи:**

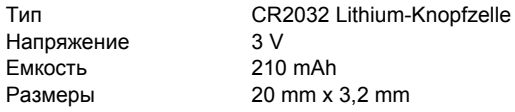

# **Замена батареи**

Sollte im Laufe der Betriebszeit ein Auswechseln der Batterie notwendig werden, darf dies nur von eingewiesenem Fachpersonal durchgeführt werden!

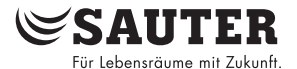

# **Программа пользователя**

Die Automationsstation modu200 enthält ein schnelles Betriebsprogramm. Dieses liest sämtliche Eingänge ein, arbeitet die parametrierten Module ab, aktualisiert die Ausgänge und wickelt die nötigte Kommunikation mittels novaNet mit anderen Automationsstationen und Visualisierungs-PCs ab.

Die Automationsstation modu200 besitzt zur Parametrierung mit CASE Engine insgesamt 256 Maschinen-Fein-Adressen (MFA). Davon werden generell die MFA 0…59 für HW-Adressierung und die MFA 64…255 für SW-Adressierung verwendet. Die MFA 60…63 sind reservierte Dienstadressen und werden für internen Gebrauch verwendet.

Alle Anwenderprogramme können von einem beliebigen novaNet Anschluss ein- bzw. ausgelesen werden. Die Daten bleiben im batteriegestützten S-RAM auch bei einem Spannungsausfall erhalten. Zusätzlich können die Daten in einem persistenten Anwenderspeicher (User-PROM) abgelegt werden. Eine sehr hohe Sicherheit bezüglich Datenverlusts kann somit erreicht werden.

# **Структура памяти**

Die Automationsstation besitzt einen RAM-Speicher von insgesamt 4 Mbit, welcher in 3 Rubriken zu je 1 Mbit aufgeteilt ist. Der Arbeitsspeicher, der Mikroprogrammspeicher und der HDB-Speicher. Jeder dieser Bereiche wird in 256 Maschinen-Fein-Adressen (MFA) zu 128 Doppelwörter (DW) mit je 32 Bits aufgeteilt.

Der Arbeitspeicher dient der Abarbeitung der geladenen Anwen-<br>dungsdaten durch CASE Engine und ist parametrierbar (lesend und dungsdaten durch CASE Engine und ist parametrierbar (lesend und schreibend). Bei Initialisierung der AS werden alle gespeicherte Anwenderdaten aus dem User-PROM (wenn vorhanden) automatisch geladen.

Der Mikroprogramm-Arbeitsspeicher ist reserviert für den internen Gebrauch des aktuellen Mikropogrammes und nicht überschreibbar.

Der HDB-Speicher (Historische-Daten-Bank) dient der Speicherung und Wiedergabe von digitalen und analogen Werten. Ein historischer Eintrag einer MFA wird seitens CASE Engine parametriert und benötigt insgesamt 72 Bit. Es ist möglich insgesamt 14'336 historische Einträge in einer Automationsstation zu speichern (Ringspeicher).

Die Aufteilung erfolgt in 4 Blöcke mit je 3584 Einträgen.

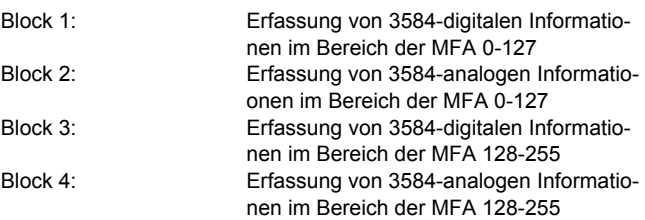

# **Временная программа и календарь**

Die Automationsstation besitzt einen speziellen Bereich innerhalb des Arbeitsspeichers, welcher insgesamt 320 Zeitbefehle aufnehmen kann. Die Parametrierung der Zeitprofile wird über die Managementsoftware bzw. dem Handbediengerät vorgenommen.

Übergeordnet zu den einzelnen Zeitprogrammen besteht eine Jahrestabelle, welche für 2 Jahre (gerade / ungerade Jahreszahl) ausgelegt ist und konfiguriert werden kann.

### **Летнее и зимнее времена**

Die automatische Umschaltung der Sommer- und Winterzeit ist Bestandteil der Automationsstation und kann mittels Parametriersoftware oder Handbediengerät abgeändert bzw. ausser Betrieb gesetzt werden. Die Werkseinstellung sieht eine Umschaltung der Sommer- und Winterzeit jeweils am letzten Wochenende des Monats März bzw. Oktober von Samstag auf Sonntag vor.

# **Сервисная панель**

Für die Automationsstation modu200 ist das Operating Panel modu240 (EY-OP240F001) als Zubehör erhältlich. Es wird direkt über

die RJ-45-Buchse angeschlossen. Das Operating Panel erlaubt, Daten (mit Ausnahme der HDB) aus der Automationsstation zu behandeln, wie Auslesen von Messwerten, Alarmen und Status, Ändern von Sollwerten, Ausgeben von Stellbefehlen sowie das Ändern von Zeitprofilen.

# **Пуско-наладка станции автоматизации**

Beim Anschluss der Versorgungsspannung muss auch die Schutzerde mit vorgesehener Anschlussklemme verbunden werden (Schutzklasse I). Die Arbeit ist immer in spannungsfreiem Zustand durchzuführen!

Die Automationsstation hat LED-Anzeigen für Betriebsspannung und für Kommunikation. Die grüne LED zeigt durch Dauerleuchten den Betriebszustand "Ein" der Automationsstation, die gelbe LED blinkend den Telegrammverkehr "Send" auf dem novaNet.

Jede Station muss, bevor sie im novaNet eingebunden wird, eine eindeutige (einmalige) Adresse zwischen 0 und 28671 erhalten. Die Adresse wird manuell mittels der 16 DIP-Schalter (unter dem Gehäusedeckel) binär kodiert.

Hinweis: In Verbindung mit einer BACnet Applikation (moduNet300, EYK220, 230, 300) muss die Stationskodierung im Bereich von 0 bis 4194 liegen.

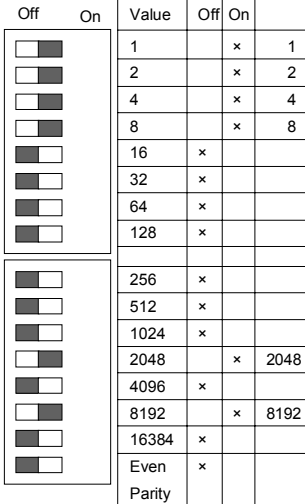

Beispiel einer Einstellung: AS-Nummer 10'255

 $1 + 2 + 4 + 8 + 2048 + 8192$ = 10255 (Even Parity; Off)

Der Paritätsschalter wird so eingestellt, dass die Anzahl der auf "On" stehenden Schalter, inklusive Paritätschalter, eine gerade Anzahl ergibt.

Ist die Parität falsch eingestellt, erlischt die gelbe LED "Send". Es findet keine Kommunikation (CaseEngine, Managementebene) mit der AS auf dem novaNet statt.

B04723

Grundsätzlich werden die Anwender-Daten mittels CASE-Engine eingelesen. Die Kommunikation erfolgt über den Sauter-Systembus novaNet an den Klemmen a und b. Die Programmierung kann parallel zum laufenden Datenverkehr erfolgen.

Um die Kommunikationsgeschwindigkeit anderer novaNet-Teilnehmer nicht zu verringern kann für die Zeit der Programmierung die Station vom novaNet getrennt und der parametrierende PC lokal angeschlossen werden. Nach dem Datentransfer sind die Daten sofort aktiv.

# **Инициализация**

Die Initialisierung wird durch ein Kurzschliessen der beiden Halbmond-Schaltflächen "Ini" (unter dem Gehäusedeckel) während 1-2 Sekunden realisiert. Dies bewirkt dass die Station den gesamten RAM-Speicher löscht und aus dem User-PROM (wenn vorhanden) alle Anwenderdaten ladet um die Steuer- und Regelfunktion bei definierten Anfangsbedingungen neu zu starten.

Ist kein User-PROM vorhanden sind sämtliche Anwenderdaten (CASE Engine Plan, Zeitprogramme, HDB's) nach einer Initialisierung gelöscht!

Mit einer Initialisierung ist es möglich die Automationsstation direkt mit CASE Engine-Daten neu zu laden. Dies bedingt dass zuvor die CASE Engine-Daten auf einem PROM gespeichert, und in der Automationsstation eingesetzt wurden.

# **EY-AS200**

# Соотношение ТМА к клеммам:

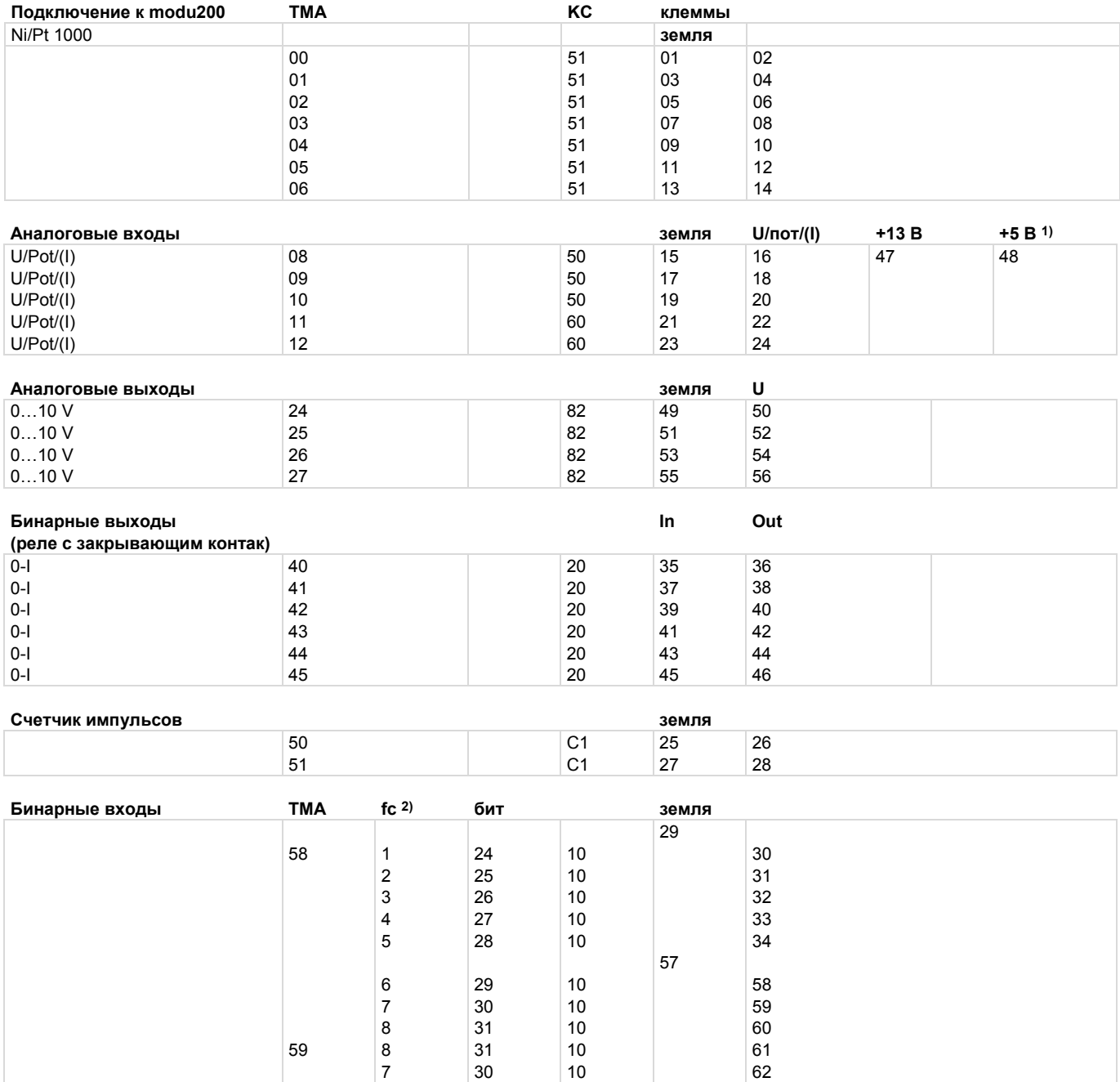

1) Выход напряжения не защищен от короткого замыкания!

 $\boldsymbol{6}$ 

 $\overline{5}$ 

2) Flag подключения Case Engine Binär-Eingang (BI)

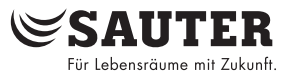

<span id="page-5-0"></span>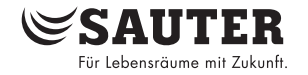

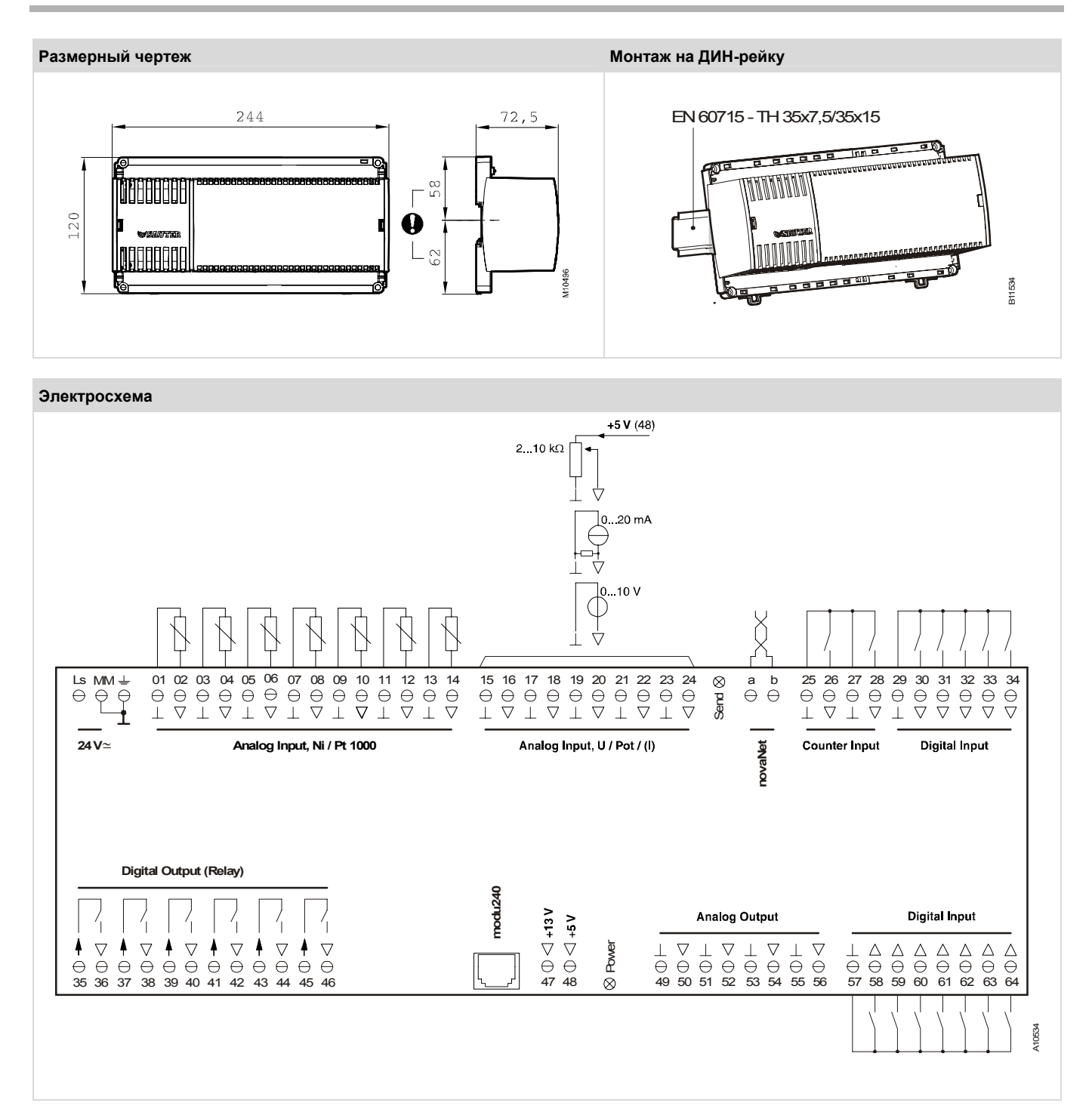

**© Fr. Sauter AG Im Surinam 55 CH-4016 Basel Tel. +41 61 - 695 55 55 Fax +41 61 - 695 55 10 www.sauter-controls.com info@sauter-controls.com**